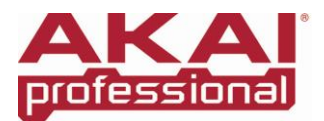

## **EIE and EIE PRO - Using the Headphone Select Switch and Monitor knob**

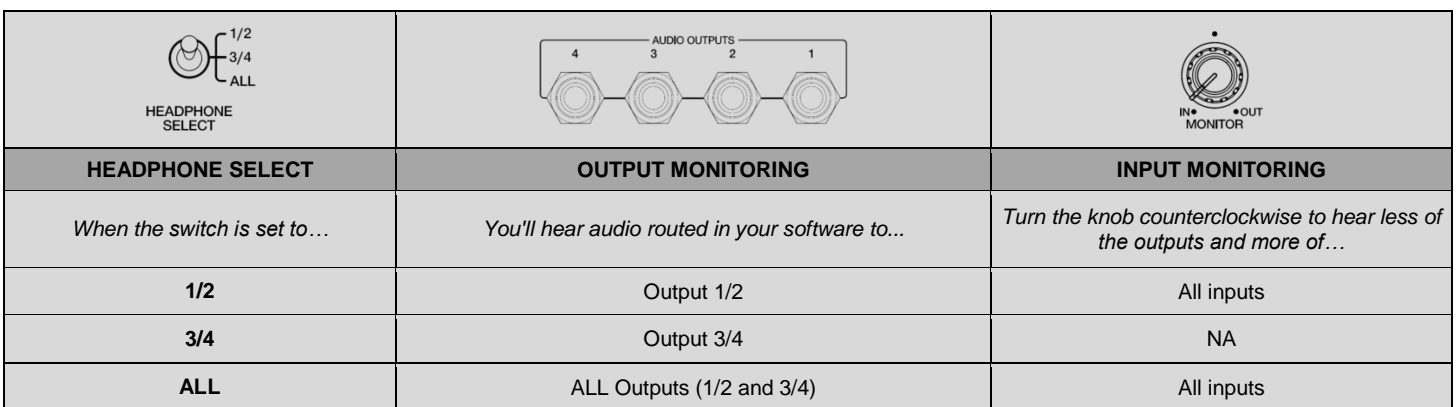

# **Headphone Select** – **switch function details**

### **Output 1/2**

This is the setting that will provide the most familiar operation to most users. All EIE inputs are monitored. Using the **MONITOR** knob, the inputs can be blended with the output sent from the computer to Main Output 1/2. For most applications, this HEADPHONE SELECT switch setting or the **ALL** setting will be used.

### **Output 3/4**

In this setting, no inputs are monitored. Only the output signal sent from the computer to output 3/4 is routed to the headphones. This setting is useful when a separate output mix has been setup in the software.

For example, to use the Cue Out feature in Ableton Live (not included), perform the following:

- 1. Set the **Cue Output** on the Master channel in Ableton to 3/4.
- 2. Under the **Options** menu in Ableton, select **Cue Switches**. You'll see the Solo buttons on each track change to Headphone Cue buttons.

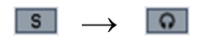

3. Then, set the EIE HEADPHONE SELECT switch to **3/4**. This will allow you to listen to Ableton's independent Cue Out mix in your headphones while a different signal is sent to your Main Output 1/2.

With the HEADPHONE SELECT switch set to **3/4**, any tracks in Ableton which have the Headphone Cue button enabled will be routed to the EIE headphone mix.

#### **ALL Outputs**

In this setting, all EIE inputs are monitored. Using the **MONITOR** knob, the inputs can be blended with a sum of all output sent from the computer to the 1/2 and 3/4 Outputs on the EIE. For most applications, this HEADPHONE SELECT switch setting or the **1/2** setting will be used.

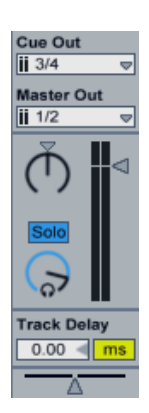